# **Notion Personal Pro kostenlos HOW-TO**

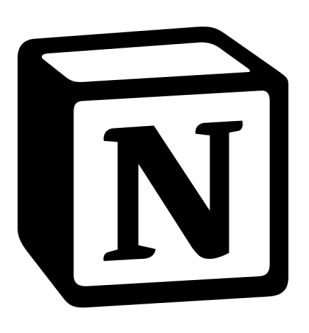

**Studierende der Uni Rostock können kostenlos Zugang zu Notion Personal Pro erhalten. Dafür müssen nur wenige Schritte erledigt werden.**

## **Option 1: Mit einem neuen Account starten**

### Sign up

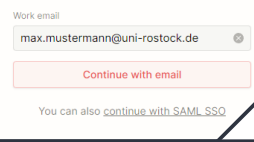

#### **Schritt 1**

Notion-Account auf [notion.so](https://notion.so)↗ mit der Uni-E-Mail-Adresse erstellen.

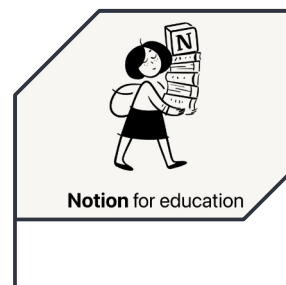

#### **Schritt 2**

Es wird eine Meldung in Notion auftauchen, die auf das kostenlose Angebot von Personal Pro Edu hinweist. Folge den Anweisungen und du bist fertig.

Alternativ kannst du nach der Registrierung die Einstellungen öffnen und dort dein Upgrade holen, siehe Option 2.

# **Option 2: Bestehenden Account nutzen**

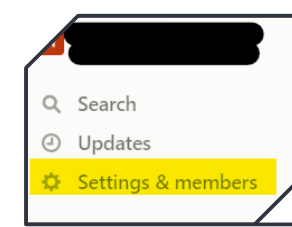

### **Schritt 1**

Melde dich in Notion an und öffne in der linken Sidebar "Settings & members".

#### students & educators

Personal Pro Plans are free for students are to those features If you're already on a Personal Pro Plan, cl

Get free Education plan

### **Schritt 2**

Gehe in den Einstellungen auf Upgrade und scrolle runter bis zur Überschrift "Students & educators". Klicke auf die blaue Schaltfläche, folge den Anweisungen und du bist fertig.